# **TURBOMOLE**

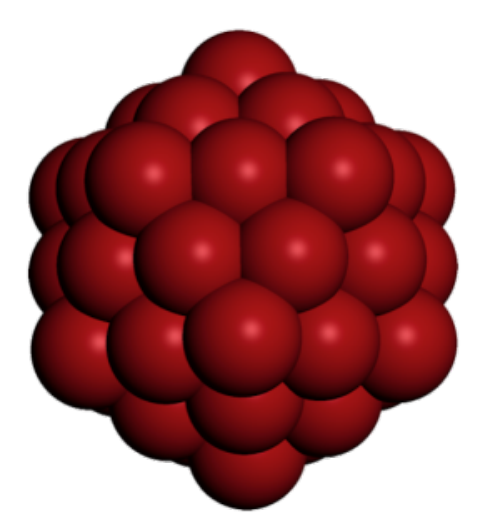

 $\bullet$ [Opis](#page-0-0)

 $\bullet$ 

- [Verzije](#page-0-1)
- [Službena dokumentacija](#page-0-2)
- [Primjeri](#page-0-3)
	- o [Priprema ulaznih podataka TmoleX](#page-0-4)
	- <sup>O</sup> [OpenMP \(SMP\)](#page-1-0)
	- $^{\circ}$  [MPI](#page-1-1)

## <span id="page-0-0"></span>**Opis**

TURBOMOLE je računalno-kemijska aplikacija općenitog tipa koja nudi širok raspon metoda, uključujući HF, DFT, RI-RPA, MP2, CC2, CCSD i druge. Omogućava proračune elektronske strukture molekula i materijala, NMR parametara, energija aktivacije reakcije i drugih svojstava.

Može se koristiti za proračune malih organskih molekula, kompleksnih biomolekula, kao i za proračune u čvrstom stanju.

TURBOMOLE je zatvorenog koda, a može se paralelizirati na OpenMP ili MPI razini.

## <span id="page-0-1"></span>Verzije

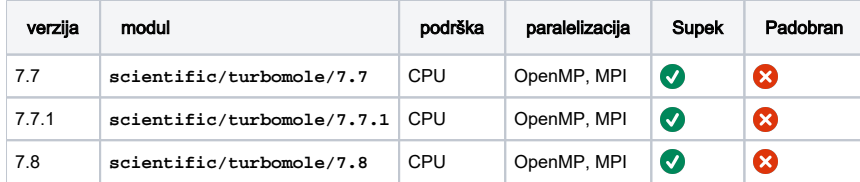

## <span id="page-0-2"></span>Službena dokumentacija

[TURBOMOLE priručnik](https://wiki.srce.hr/download/attachments/133010352/Turbomole_Manual_7-7.pdf?version=1&modificationDate=1688397434000&api=v2)

## <span id="page-0-3"></span>Primjeri

### <span id="page-0-4"></span>Priprema ulaznih podataka - TmoleX

Za pripremu ulaznih podataka, odnosno input datoteka, korišten je programski paket TmoleX.

Kako bi se TmoleX uspješno pokrenuo, potrebno je spojiti se na pristupni čvor uz prosljeđivanje X11. ⋒

U slučaju korištenja Linuxa ili macOS-a, koristite naredbu:

**ssh -X -i ~/.ssh/id\_rsa username[@login-cpu.hpc.srce.hr](http://login-cpu.hpc.srce.hr)**

U slučaju korištenja Windowsa, potrebno je preuzeti aplikaciju Xming te je pokrenuti prije pokretanja PuTTY-ja.

Unutar PuTTY-ja, potrebno je uključiti X11 forwarding (Connection → SSH → X11, Enable X11 forwarding).

Aplikaciju je moguće pokrenuti na oba pristupna čvora učitavanjem modula turbomole u terminalu i pozivom aplikacije (TmoleX23).

#### Pokretanje aplikacije TmoleX

```
$ module load scientific/turbomole/7.7
$ TmoleX23
```
### <span id="page-1-0"></span>OpenMP (SMP)

Niže je jednostavan primjer PBS skripte koja će koristiti 4 procesorske jezgre, odnosno 4 OpenMP threada (SMP = shared-memory parallelism), a provodi optimizaciju jednostavne organske molekule. Unutar GUI aplikacije TmoleX, učitane su koordinate molekule, a aplikacija je potom postavke simulacije (metoda, uvjeti... ) pohranila u **control** datoteku.

Ključna riječ, odnosno TURBOMOLE naredba **jobex** poziva se u direktoriju u kojem se nalaze ostale input datoteke.

Gotove ulazne podatke, s PBS skriptom za podnošenje, možete preuzeti u obliku [zip arhive.](https://wiki.srce.hr/download/attachments/133010352/job_GEO_1.zip?version=1&modificationDate=1688399185000&api=v2)

#### PBS skripta

```
#PBS -q cpu
#PBS -l ncpus=4
cd ${PBS_O_WORKDIR}
module load scientific/turbomole/7.7
export PARA_ARCH=SMP
export PARNODES=$OMP_NUM_THREADS
export PATH=$TURBODIR/bin/`sysname`:$PATH
export PERL_BADLANG=0
jobex -level scf -ri -c 50 -energy 6 -gcart 3
```
### <span id="page-1-1"></span>MPI

U primjeru niže, aplikacija će pokrenuti 4 MPI procesa.

Primjer je identičan prethodno opisanom primjeru (izuzev tipa, odnosno razine paralelizacije).

PBS opcija: ⊕ **#PBS -l place=pack** nastoji postići da se svi MPI procesi (select vrijednosti, odnosno PBS chunkovi zadrže unutar istog čvora.

### PBS skripta

```
#PBS -q cpu
#PBS -l select=4
#PBS -l place=pack
cd ${PBS_O_WORKDIR}
module load scientific/turbomole/7.7
export PARA_ARCH=MPI
export PARNODES=$(cat ${PBS_NODEFILE} | wc -l)
export PATH=$TURBODIR/bin/`sysname`:$PATH
export PERL_BADLANG=0
export TURBOTMPDIR=$TMPDIR
jobex -level scf -ri -c 50 -energy 6 -gcart 3
```